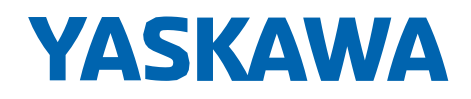

# YASKAWA GA700 taajuusmuuttaja

## Pikakäyttöönotto

Tyyppi CIPR-GA70Cxxxxxxxx

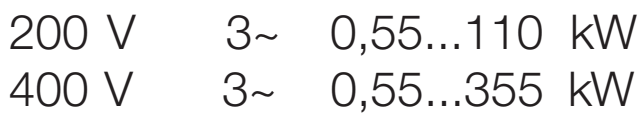

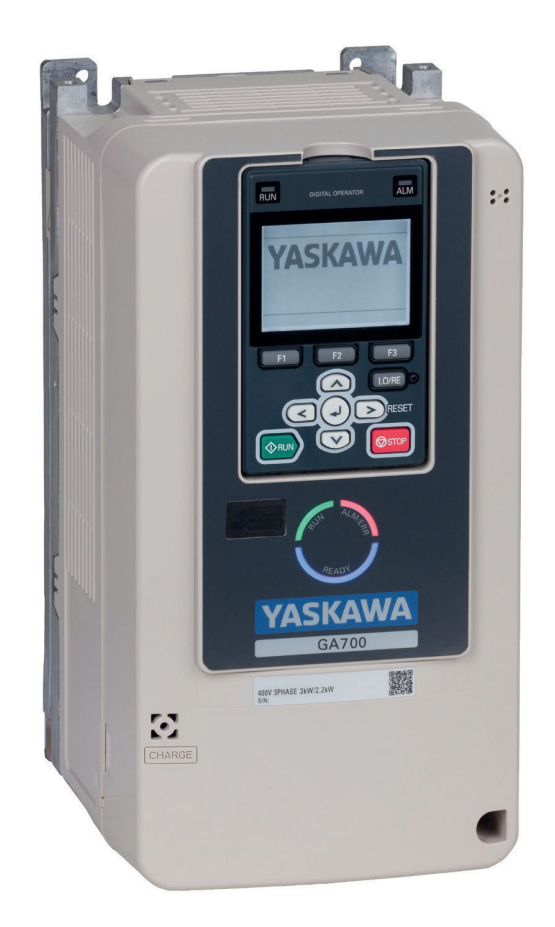

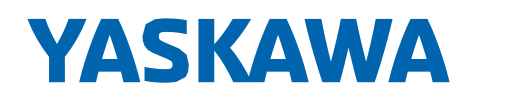

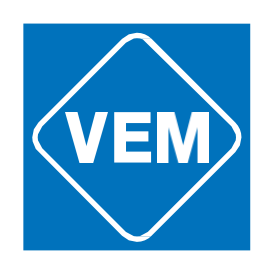

### **ELECTRIC DRIVES** FOR EVERY DEMAND

# **YASKAWA**

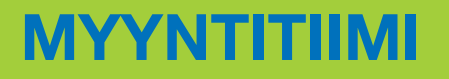

tietää ja tuntee sähkökäytöt. Ota yhteyttä [myynti@vem.fi](mailto:myynti@vem.fi)

Yaskawa taajuusmuuttajien myynti ja varastointi Suomessa:

VEM motors Finland Oy Kehänreuna 4 02430 MASALA

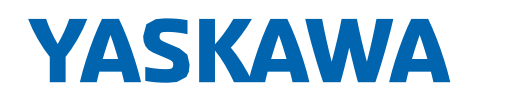

### Sisällys

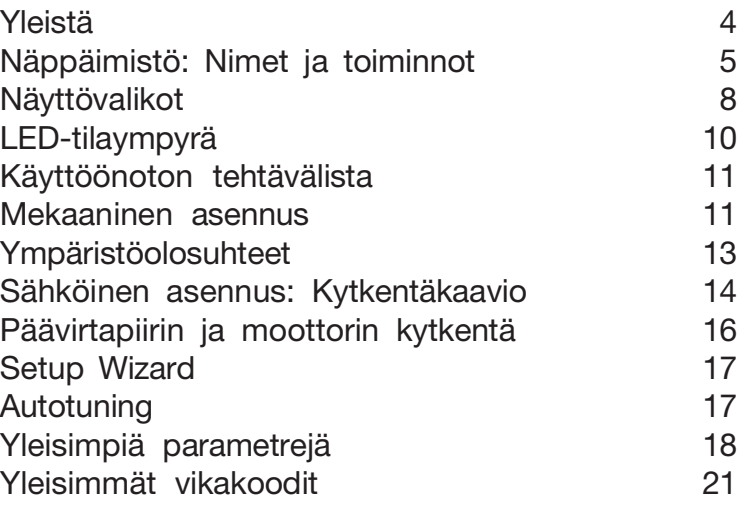

Käännös Yaskawan alkuperäisestä käyttöönotto-ohjeesta 7/2020 Päivitetty 2/2024 VEM motors Finland Oy

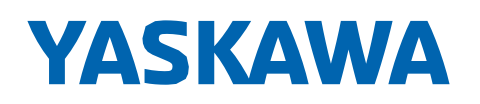

### <span id="page-3-0"></span>Yleistä

Täydellinen tekninen opas on ladattavissa: [www.vem.fi/downloads/yaskawa-ohjeet](http://www.vem.fi/downloads/yaskawa-ohjeet). Tämä opas on käännetty Yaskawan englanninkielisestä oppaasta TOEP C710617 17D, Yaskawa AC Drive GA700, Initial Steps. Tutustu Yaskawan turvallisuusohjeisiin ennen taajuusmuuttajan asennusta tai käyttöä. Ne on ladattavissa osoitteessa: [www.vem.fi/downloads/yaskawa-ohjeet](http://www.vem.fi/downloads/yaskawa-ohjeet).

Yaskawa-taajuusmuuttajien asennus ja käyttöönotto on annettava pätevän ammattihenkilön tehtäväksi. Ilman tarvittavaa teknistä koulutusta tuotetta ei tule asentaa tai käyttää.

#### Tarkoitettu käyttö

Taajuusmuuttaja on sähköinen laite, joka säätää moottorin nopeutta ja pyörimissuuntaa. Älä käytä laitetta muihin tarkoituksiin.

- 1. Lue ja ymmärrä turvallisuusohjeet.
- 2. Suorita kytkennät ja laitteen maadoitus voimassaolevien standardien ja turvallisuusohjeiden mukaisesti.
- 3. Kiinnitä kaikki osat ja suojakuoret huolellisesti.
- 4. Käytä tuotetta vain oikeissa ympäristöolosuhteissa.

#### Taajuusmuuttajan käsittely

Noudata taajuusmuuttajan nostamisessa ja asennuksessa paikallisia lakeja ja säännöksiä.

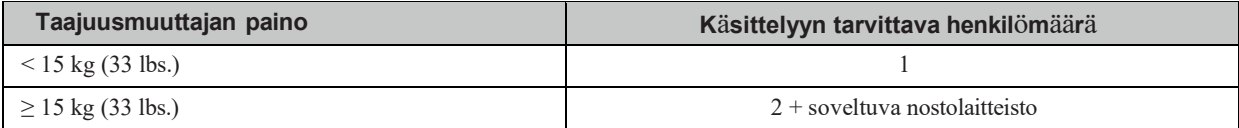

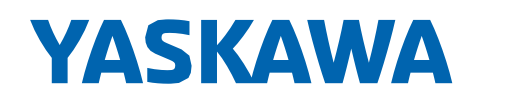

### <span id="page-4-0"></span>Näppäimistö: Nimet ja toiminnot

Nappäimisto edestä **Näppäimistö** takaa  $\mathbf{c}$ K B **ALM** RUN  $\circledcirc$ <del>na ka</del> 4. 月  $F1$ **F3** D  $E2$  $\mathsf E$ LO/RE  $\overline{\phantom{a}}$ F ⋜ ل  $\geq$  $\overline{\mathbf{v}}$  $^{\circledR}$ e  $\dot{G}$ Ĥ

Kuva 1.1 Näppäimistö

#### **Taulukko 1.1 N**ä**pp**ä**imist**ö**: Nimet ja toiminnot**

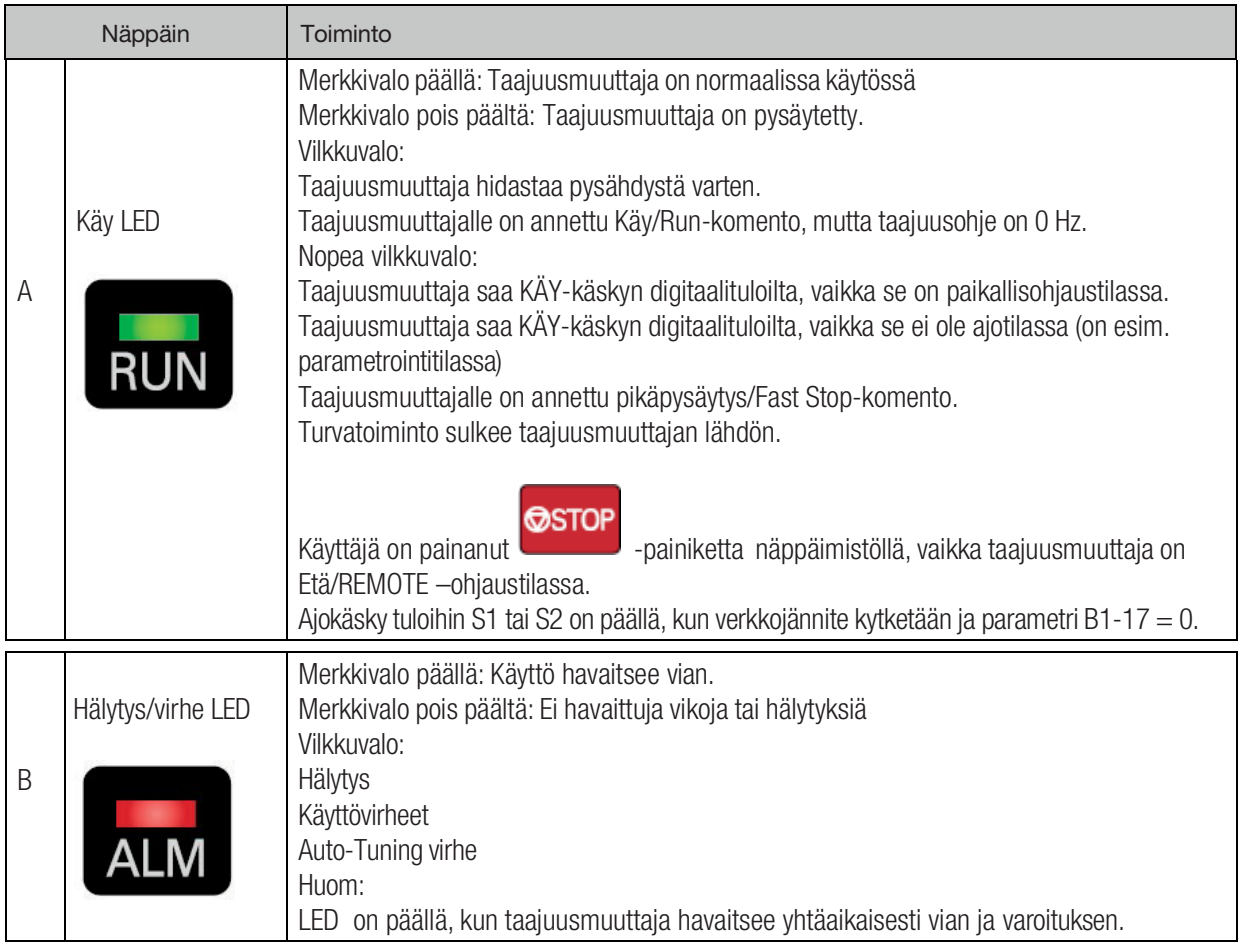

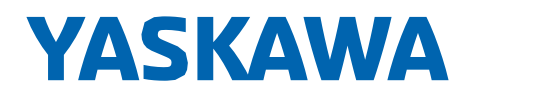

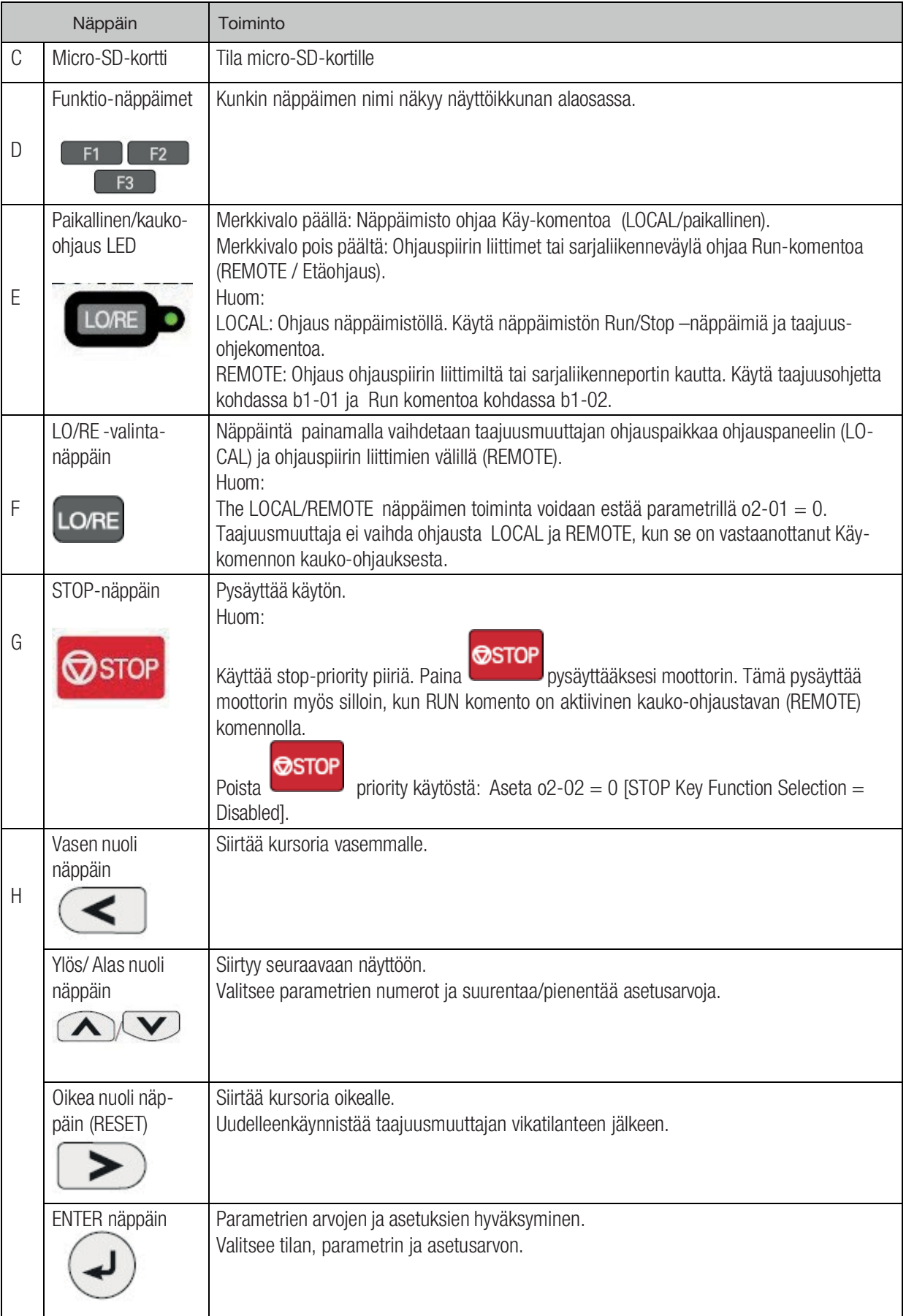

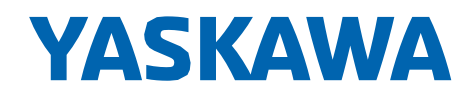

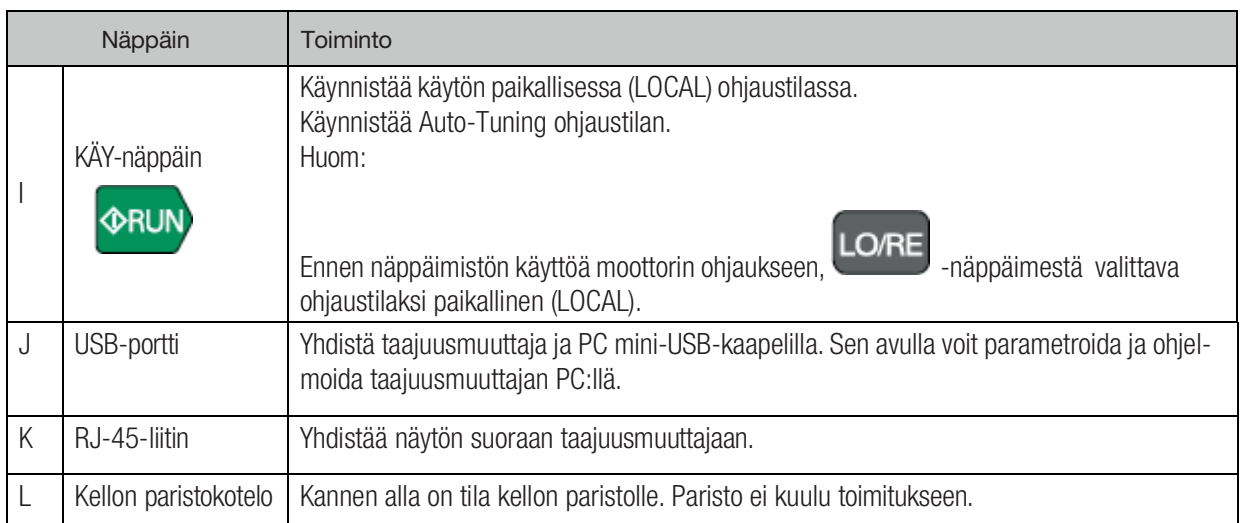

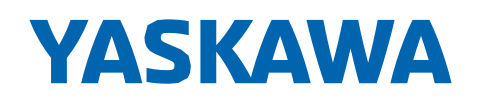

PIKAKÄYTTÖÖNOTTO GA700-taajuusmuuttajat

### Näyttövalikot

<span id="page-7-0"></span>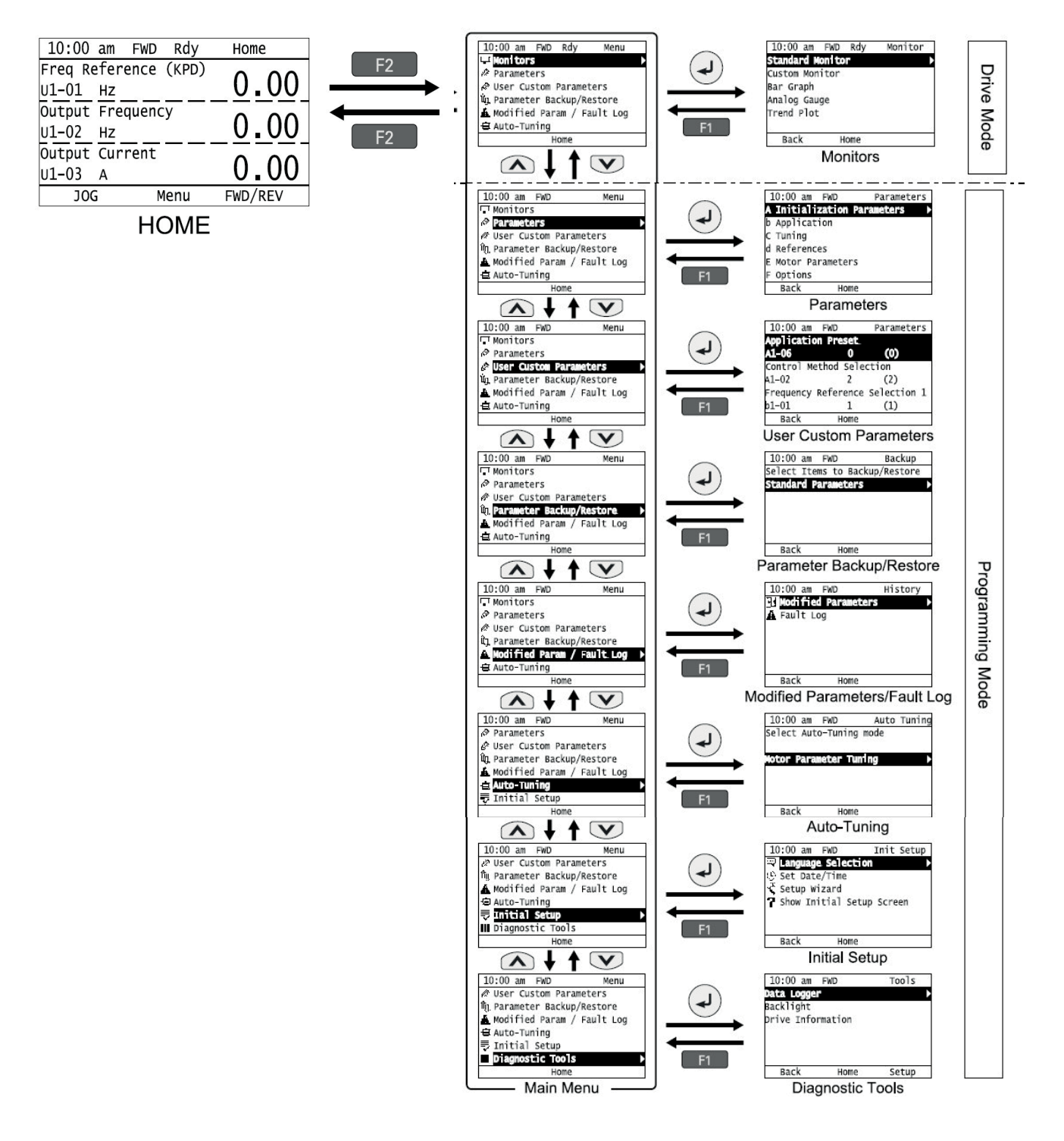

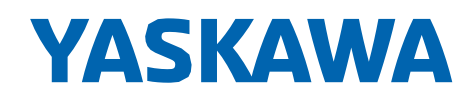

Huom**:**

- Kytke taajuusmuuttajaan virta. Tehdasasetuksin näyttöön tulee aloitusnäyttönä Initial Setup -valikko. Paina  $F2$ (Home-Koti) päästäksesi HOME-näyttöön.
	- Valitse [No] valikosta [Show Initial Setup Screen], jotta Initial Setup -näyttö ei näkyisi.

- Paina  $\leq$  Home-näytöllä, jotta pääset taajuusmuuttajan ohjaustapoihin.

- Paina  $\bigcirc$  ja aseta d1-01 [Reference 1], Home-näytöllä on U1-01 [Frequency Reference] LOCAL (Paikallis) ohjaustapana.

- Näyttöön tulee [Rdy], kun taajuusmuuttaja on valmiina käyttöön "Drive Mode". Taajuusmuuttaja on tällöin valmis hyväksymään käy-komennon.

- Taajuusmuuttaja ei tehdasasetuksina hyväksy Run (käy-) komentoa ohjelmointitilassa (Programming Mode). Aseta b1-08 [Run Command Select in PRG Mode], hyväksyäksesi tai hylätäksesi Käy-komennon ulkoisesta lähteestä ohjelmointitilassa.

• Aseta b1-08 = 0 [Disregard RUN while Programming] hylätäksesi Käy-komennon ulkoisesta lähteestä Ohjelmointitilassa (tehdasasetus).

• Aseta b1-08 = 1 [Accept RUN while Programming] hyväksyäksesi Käy-komennon ulkoisesta lähteestä Ohjelmointitilassa.

• Aseta b1-08 = 2 [Allow Programming Only at Stop] estääksesi siirtymisen Ajotilasta Ohjelmointitilaan, kun taajuusmuuttaja on toiminnassa.

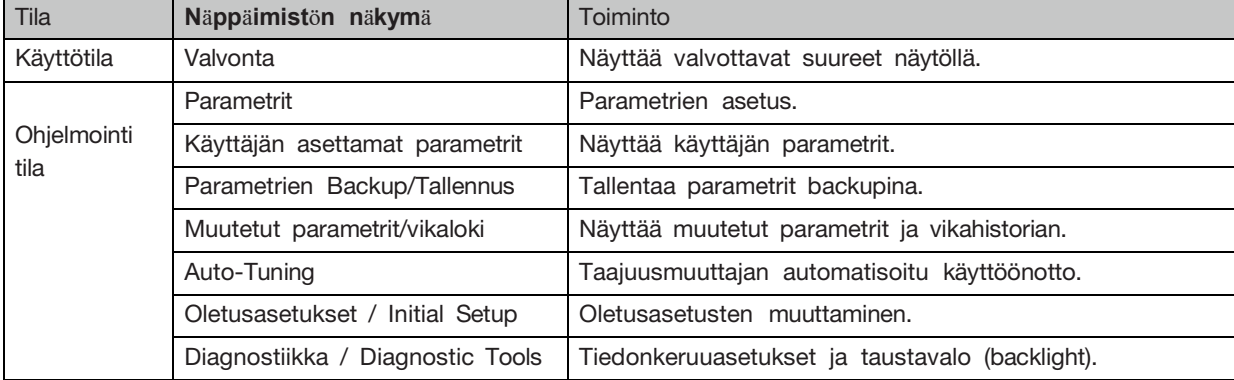

#### **Näppäimistön tilat ja toiminnot**

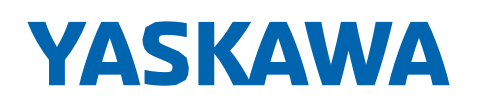

### <span id="page-9-0"></span>LED-tilaympyrä

Led-tilaympyrä näyttää, missä toimintotilassa taajuusmuuttaja kulloinkin on.

- A ALM/Err Hälytys, virhe
- 
- B Ready Valmis ajoon
- C Run Käynnissä

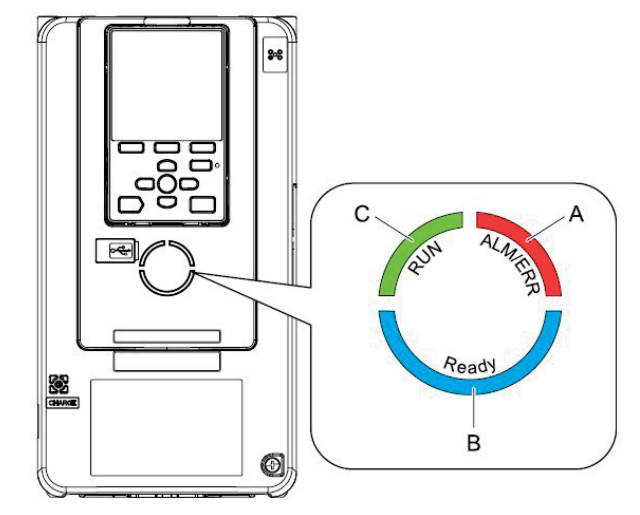

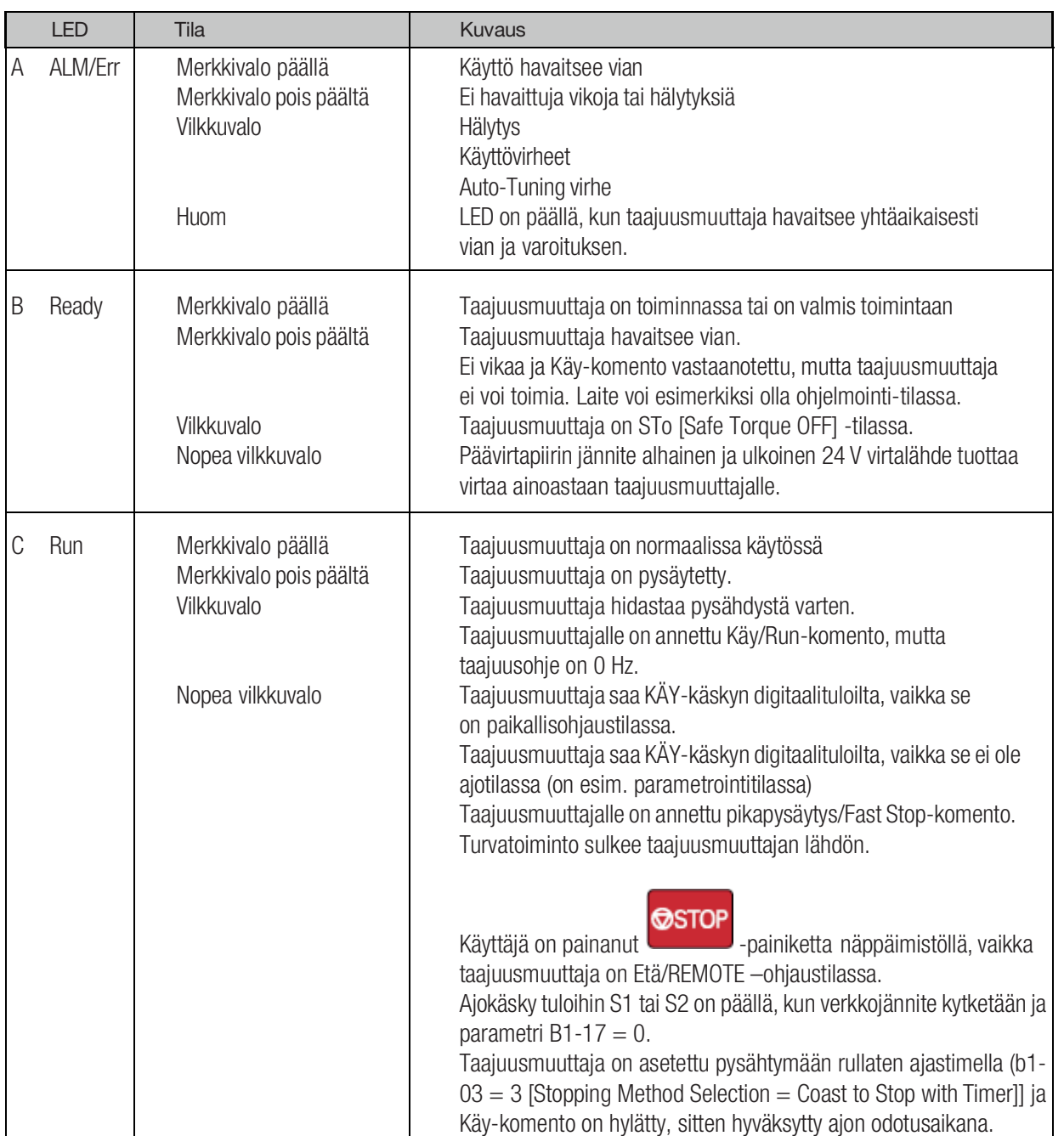

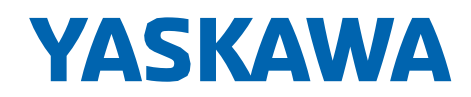

### <span id="page-10-0"></span>Käyttöönoton tehtävälista

- 1. Asenna ja kytke taajuusmuuttaja.
- 2. Kytke sähköt.
- 3. Valitse A1-06 [Application Preset] , jos on tarpeen ottaa käyttöön jokin erikoissovellus
- 4. Käy läpi seuraavat kohdat ja valitse oikeat arvot helppokäyttöisen Setup Wizard -aloitusohjelman avulla:
	- Ohjaustavan valinta
	- Käyttötavan valinta
	- Ohjausparametrit
	- Nopeusohjeen lähde
	- Käy-komennon lähde
	- Kiihdytys- ja hidastusajat
- 5. Aja moottoria ilman kuormaa.
- 6. Varmista, että taajuusmuuttaja toimii oikein ja isäntäohjain lähettää komentoja taajuusmuuttajalle.
- 7. Kytke kuormitus.
- 8. Aja moottoria kuormitettuna.
- 9. Varmista, että taajuusmuuttaja toimii oikein.
- 10. Hienosäädä ja aseta sovelluksen parametrit, kuten PID.
- 11. Tarkasta taajuusmuuttajan toiminta ja varmista, että parametrit on asetettu oikein.

Taajuusmuuttaja on valmis toimintaan.

### <span id="page-10-1"></span>Mekaaninen asennus

#### Asennusasento ja etäisyydet

Asenna taajuusmuuttaja jäähdytyksen varmistamiseksi vertikaaliseen asennusasentoon. Huom: Ota yhteyttä VEM motors Finland Oy:hyn, jos haluat asentaa taajuusmuuttajan horisontaalisesti.

#### Asennusasento

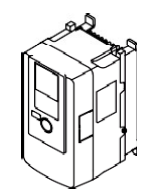

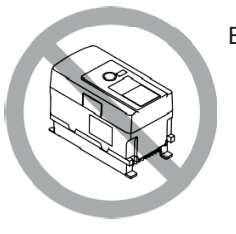

A – Vertikaalinen asennus B – Horisontaalinen asennus

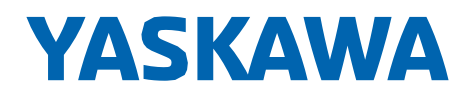

#### Yksittäisen taajuusmuuttajan asennus

Käytä alla olevan kuvan etäisyyksiä yksittäisen taajuusmuuttajan asentamiseen. Varmista, että johtoja ja jäähdytystä varten on tilaa riittävästi.

#### **Asennuset**ä**isyydet yhdelle taajuusmuuttajalle**

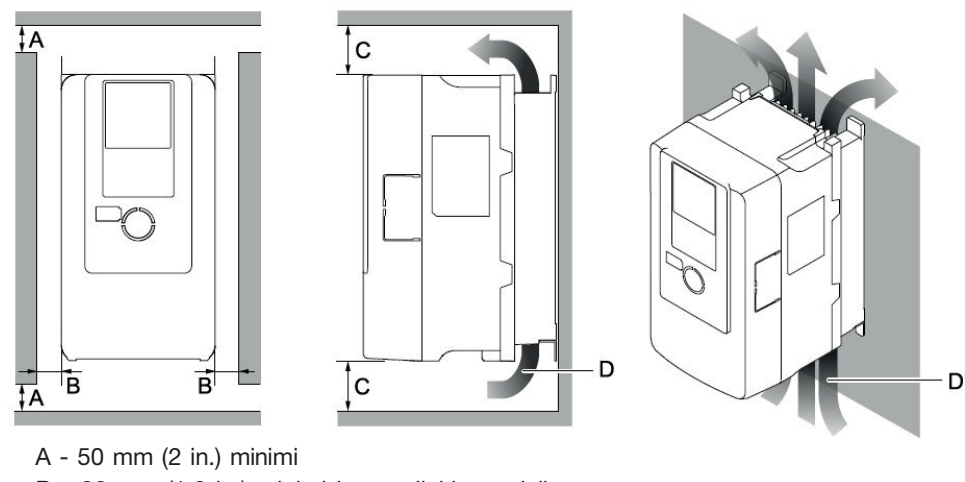

- B 30 mm (1.2 in.) minimi kummallakin puolella
- **C - 120 mm (4.7 in.) minimi yl**ä**- ja alapuolella**

**D – J**ää**hdytysilman suunta**

#### Kylki-kylkeen asennus

Taajuusmuuttajamallit 2004xB… 2082xB ja 4002xB… 4044xB voidaan asentaa kylki-kylkeen.

Käytä alla olevan kuvan etäisyyksiä ja aseta asennustavaksi side-by-side mounting parametrissa L8-35 = 1 [Installation Method Selection = Side-by-Side Mounting].

Laske lähtövirtaa ympäristön lämpötilan mukaan. Muut taajuusmuuttajamallit asennetaan kuten yksittäiset taajuusmuuttajat.

Asennusetäisyydet kylki-kylkeen asennuksessa

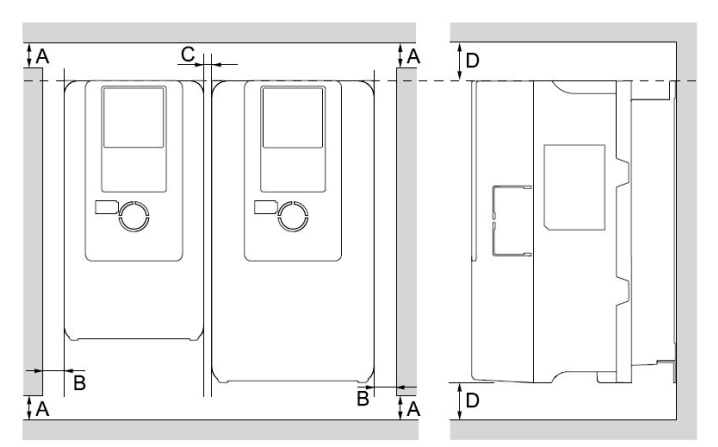

- A 50 mm (2 in.) minimi
- B 30 mm (1.2 in.) minimi molemmilla puolilla
- **C - 2 mm (0.08 in.) minimi taajuusmuuttajien v**ä**liss**ä
- **D - 120 mm (4.7 in.) minimi yl**ä**- ja alapuolella**

Huom:

Asenna erikokoisten taajuusmuuttajien yläpinnat samaan linjaan. Tämä helpottaa jäähdytyspuhaltimien vaihtoa.

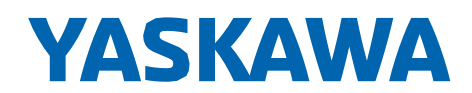

Koteloitus seinäasennus (UL Type 1), kylki-kylkeen -asennus

Poista päällä oleva suojus kaikista taajuusmuuttajista UL Type 1 side-by-side asennuksessa.

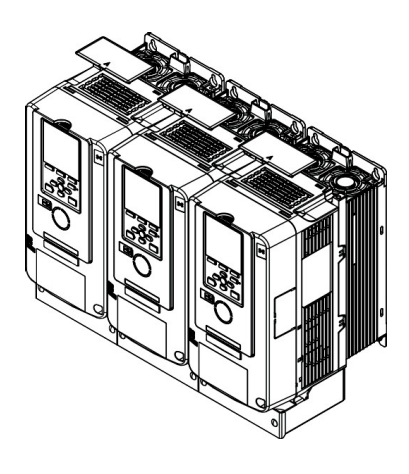

### <span id="page-12-0"></span>Ympäristöolosuhteet

Oikeat ympäristöolosuhteet ovat tärkeitä laitteen elinkaaren ja toiminnan vuoksi. Varmista, että ympäristö on alla olevien ehtojen mukainen:

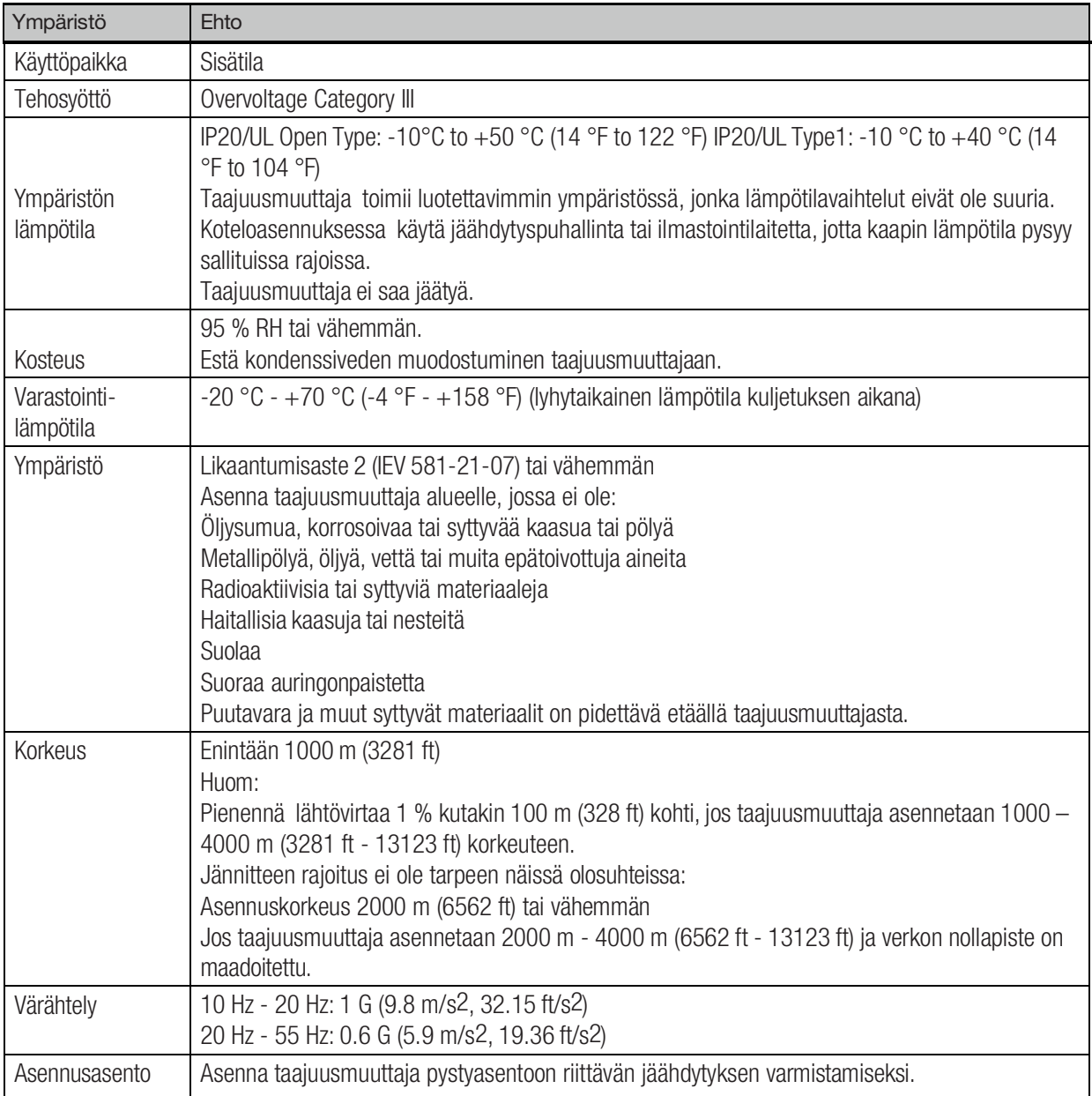

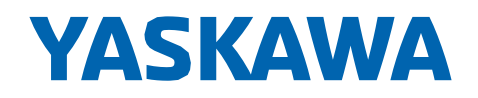

### Sähköinen asennus: Kytkentäkaavio

<span id="page-13-0"></span>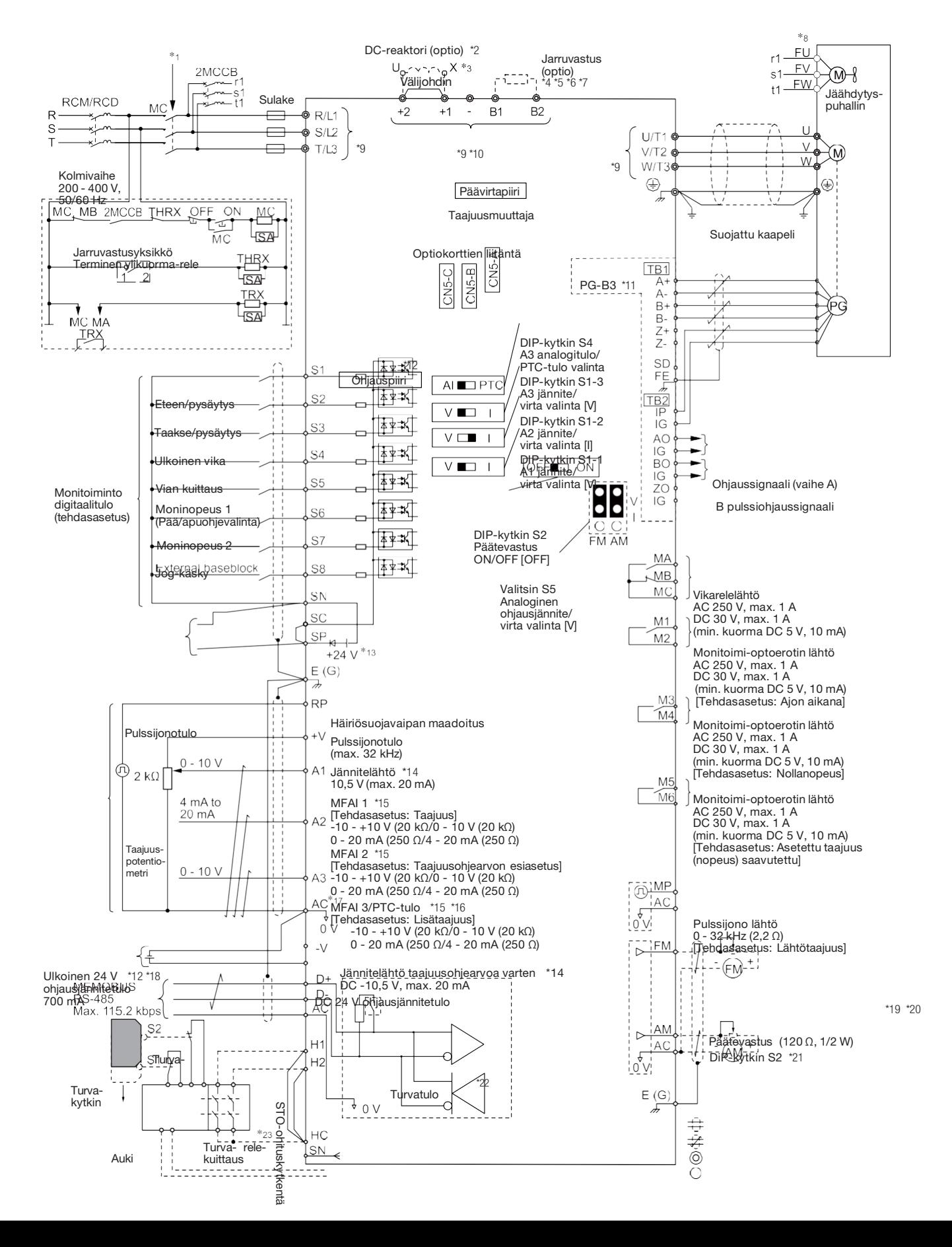

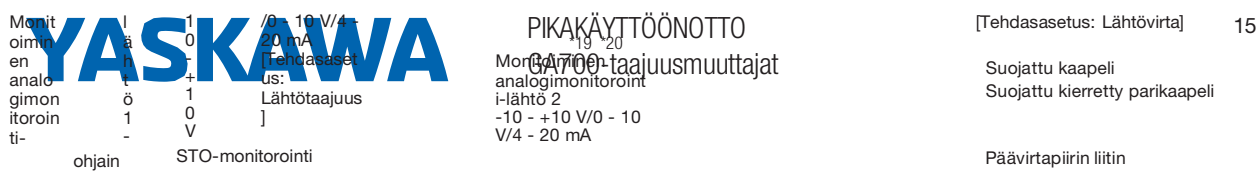

PIKAKÄYTTÖÖNOTTO GA700-taajuusmuuttajat

Kytke monitoimioptoerottimen lähtöön

Suojattu kaapeli Suojattu kierretty parikaapeli

Päävirtapiirin liitin Ohjauspiirin liitin

\*1 Aseta kytkentäsekvenssi virran katkaisuun vikarelelähdöstä. Aseta L5-02 = 1 [Fault Contact at Restart Select = Always Active], jotta virta katkeaa, kun taajuusmuuttaja havaitsee vian käynnistettäessä vian jälkeen uudelleen. Käytä katkaisusekvenssiä varovaisuudella. Oletusasetus L5-02:lle on 0 [Active Only when Not Restarting].

\*2 Kytke oheispiirit liittimiin -, +1, +2, B1 ja B2.

HUOM! Älä kytke AC-jännitettä liittimiin -, +1, +2, B1 ja B2. Virheellinen kytkentä voi vaurioittaa laitetta ja aiheuttaa hengenvaaraa.

\*3 Poista ohjauskytkentä liittimien +1 ja +2 välistä, kun asennat DC-kuristinta.

\*4 Malleissa 2110…2415 ja 4060…4675 on DC-kuristin.

\*5 Aseta L8-55 = 0 [Internal DB TransistorProtection = Disable] estääksesi jarrutransistorin toiminnan, kun käytetään optiona olevaa regeneratiivista taajuusmuuttajaa, regeneratiivista yksikköä tai jarruyksikköä. Jos pidetään asetuksena L8-55 = 1 [Protection Enabled], jarruvastus voi vikaantua rF [Braking Resistor Fault]. \*6 Aseta L3-04 = 0 [Stall Prevention during Decel = Disabled , kun käytetään regeneratiivista taajuusmuuttajaa, regeneratiivista yksikköä, jarruyksikkö, jarruvastusta tai jarruvastusyksikköä. Taajuusmuuttaja ei ehkä pysähdy määritellyn hidastusajan kuluessa, jos L3-04 = 1 [General Purpose].

\*7 Aseta L8-01 = 1 [3% ERF DB Resistor Protection = Enabled] ja määritä jakso, jossa taajuusmuuttajasta katkaistaan virta vikarelelähdössä, kun käytetään ERF-tyyppistä jarruvastusta.

\*8 Moottorit omalla jäähdyttimellä eivät tarvitse jäähdytyspuhallinkytkentää.

\*9 Kytke 24 V virta liittimiin PS-AC, kun virta ohjauspiiriin on [ON] ja vain päävirtapiiri on [OFF].

\*10 Enkooderipiirin kytkentä (PG-B3 optiokortille) ei ole tarpeen sovelluksissa, joissa moottorin nopeuden takaisinkytkentä ei ole käytössä.

\*11 Käytä liitinjohtoa liittimien SC ja SP tai SC ja SN välillä asettaaksesi MFDI virransyötön SINK-tilaan, SOURCE-tilaan, tai ulkoiseen jännitelähteeseen.

HUOM! Älä oikosulje liittimiä SP ja SN. Virheellinen kytkentä vaurioittaa laitetta.

SINK-tila: Asenna liitinjohto liittimien SC ja SP väliin.

HUOM! Älä oikosulje liittimiä SC ja SN. Tämä vaurioittaa laitetta.

SOURCE-tila: Asenna liitinjohto liittimien SC ja SN väliin.

HUOM! Älä oikosuljet liittimiä SC ja SP. Tämä vaurioittaa laitetta.

Ulkoinen jännitelähde: Liitinjohto liittimien SC ja SN tai liittimien SC ja SP välillä ei ole tarpeen.

\*12 Suurin lähtövirta liittimille +V ja -V ohjauspiirissä on 20 mA.

HUOM! Älä asenna liitinjohtoa liittimien +V, -V ja AC välille. Tämä voi vahingoittaa taajuusmuuttajaa.

\*13 DIP kytkimet S1-1…S1-3 asettaa liittimet A1…A3 jännite- tai virtatuloon. Oletusasetus DIP-kytkimille S1-1 ja S1-3 on jännitetulo ("V"). Oletusasetus DIP-kytkimelle S1-2 on virtatulo ("I").

\*14 DIP-kytkin S4 asettaa liittimen A3 analogi- tai PTC-tuloon. Aseta DIP-kytkin S1-3 "V"-asentoon, ja aseta H3-05= 0 [Terminal A3 Signal Level Select = 0 to 10V (Lower Limit at 0)] asettaaksesi liittimen A3 PTC-tuloon DIP-kytkimellä S4.

\*15 Älä maadoita ohjauspiirin liittimiä AC tai kytke niitä taajuusmuuttajaan. Tämä voi aiheuttaa häiriötilan tai virhetoiminnon.

\*16 Kytke ulkoisen 24 V ohjausjännitetulon plus-johto liittimeen PS ja miinus-johto liittimeen AC. Napaisuuden vaihto voi vahingoittaa taajuusmuuttajaa.

HUOM! Älä yhdistä liittimiä PS ja AC. Näiden yhdistäminen vahingoittaa taajuusmuuttajaa.

\*17 Käytä monitoimianalogilähtöä analogisten taajuus-, virta-, voltti- ja wattimittareiden kanssa. Älä käytä feedback-tyyppisten merkintantolaitteiden kanssa.

\*18 Valitsin S5 valitsee liittimille FM ja AM joko jännite- tai virtalähdön. Oletuksena on jännitelähtö ("V").

\*19 Aseta DIP-kytkin S2 "ON" salliaksesi päätevastuksen toiminta Memobus/Modbus-verkon viimeisessä taajuusmuuttajassa.

\*20 Käytä turvatuloon ainoastaan SOURCE toimintoa.

\*21 Erota kytkentä liittimien H1 ja HC sekä H2 ja HC välillä, kun käytät turvatuloa.

VEM motors Finlandin varastopulssianturi on Leine&Linden RH 503 9-30VDC 1024 ppm. Se on yhteensopiva Yaskawan PG-B3 kortin kanssa.

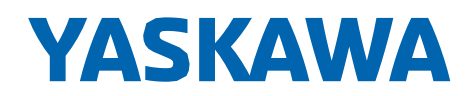

PIKAKÄYTTÖÖNOTTO GA700-taajuusmuuttajat

### <span id="page-16-0"></span>Päävirtapiirin ja moottorin kytkentä

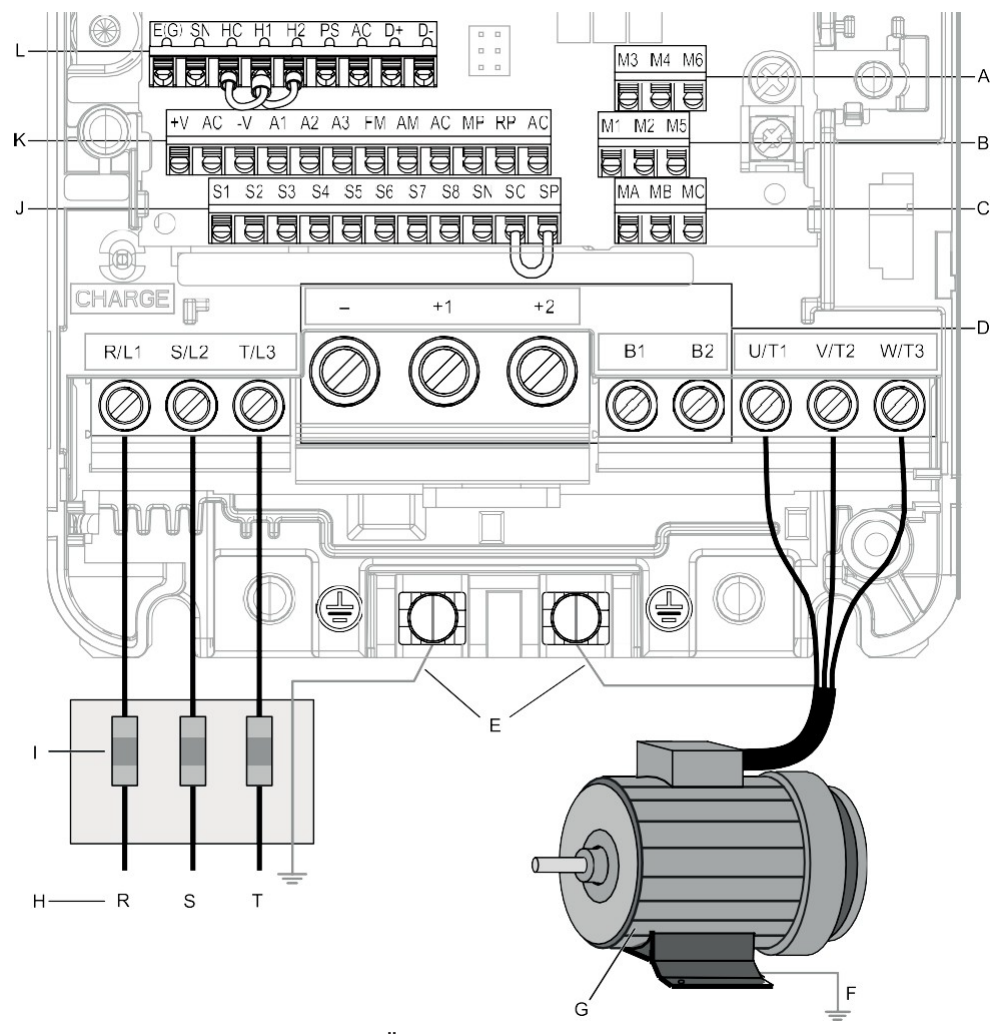

**VAROITUS** Sähköiskun vaara. Älä kytke liittimiä R/L1, S/L2, T/L3, U/T1, V/T2, W/T3, -, +1, +2, +3, B1, tai B2 maadoitusliittimeen. Seurauksena voi olla kuolema, vakava louk-<br>kaantuminen tai laitteiston vaurioituminen.

- A Riviliitin (TB2-3)
- B Riviliitin (TB2-2)
- C Riviliitin (TB2-1)
- D DC-väylän jänniteliittimet (asettelu vaihtelee taajuusmuuttajatyypeittäin)
- E Taajuusmuuttajan maadoitusliittimet
- F Moottorin maadoitus
- G Kolmivaihemoottori
- H Kolmivaihevirtalähde
- I Sulakkeet ja RCD
- J Riviliitin (TB1)
- K Riviliitin (TB3)
- L Riviliitin (TB4)

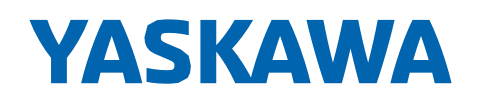

### <span id="page-17-0"></span>Setup Wizard

Ota talteen seuraavat tiedot moottorin tyyppikilvestä ennen taajuusmuuttajan käynnistämistä.

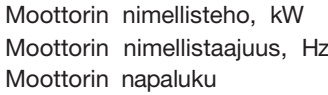

Moottorin nimellisjännite, V Moottorin nimellisvirta, A Anturin pulssinopeus, ppr

Moottorin suurin lähtötaajuus, Hz Moottorin pyörimisnopeus, min-1 (r/min)

Automaattinen Drive Setup Wizard -asennustoiminto valmistelee taajuusmuuttajan käyttöä varten.

Kytke taajuusmuuttajaan virta, jolloin näytölle tulee aloitusnäyttö.

Huom: Jos Aloitusnäyttö (Initial Setup screen) ei tule näkyviin, paina | F2 | [Menu]. Menu-näytössä paina **F2** ia valitse [Initial Setup].

Valitse [Set Date/Time] asettaaksesi päivämäärän ja kellonajan.

#### Huom:

Asenna kellon paristo. Paristokotelo sijaitsee näytön takana. Käytä Hitachi Maxell CR2016 tai vastaavaa. Nimellisjännite: 3 V, ympäristön lämpötila -20°C...+85°C, pariston nimelliskesto 2 vuotta (20 °C). Valitse [Setup Wizard] ja seuraa näytön ohjeita.

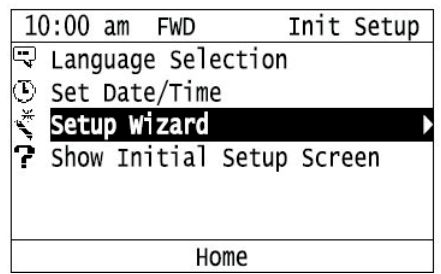

Taajuusmuuttaja ja moottori ovat käyttövalmiita.

### <span id="page-17-1"></span>Auto-Tuning

Auto-Tuning asettaa automaattisesti parametrit moottoriin kiinnitettyyn taajuusmuuttajaan. Muutama parametri täytyy Auto-Tuningissakin syöttää itse.

Valitse [Auto-Tuning], sitten valitse Auto-Tuning -tila.

Paina **OBILIN** aloittaaksesi Auto-Tuningin.

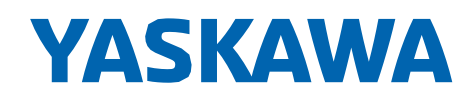

### <span id="page-18-0"></span>Yleisimpiä parametrejä

Alla olevassa taulukossa on yleisimmin käytettyjä parametrejä. Huom:

Käytön aikana voi vaihtaa parametrejä, joilla on "RUN" sarakkeessa "No."

-valikon kautta pääsee muihin parametreihin. PR-

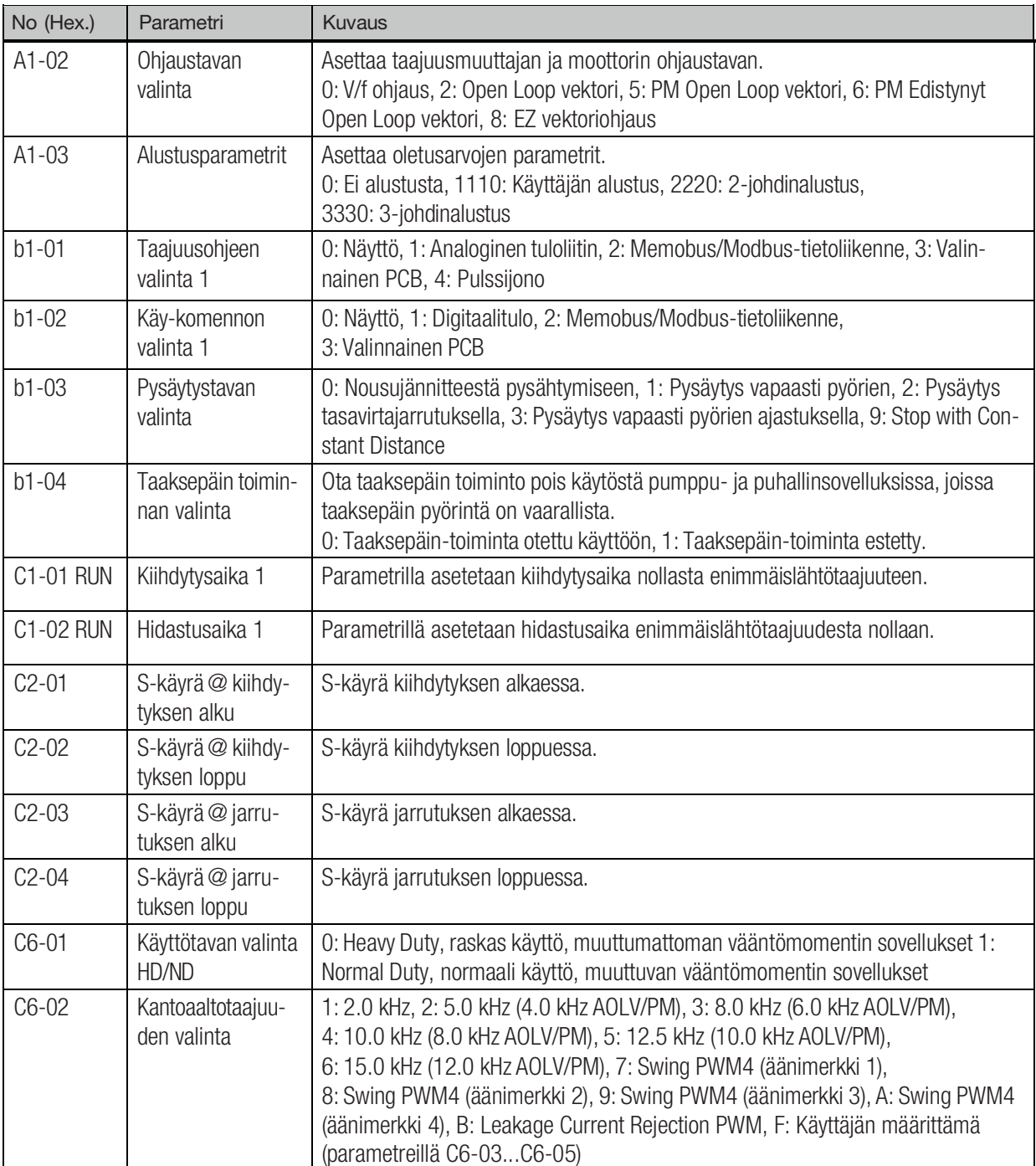

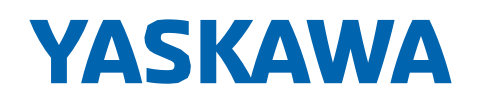

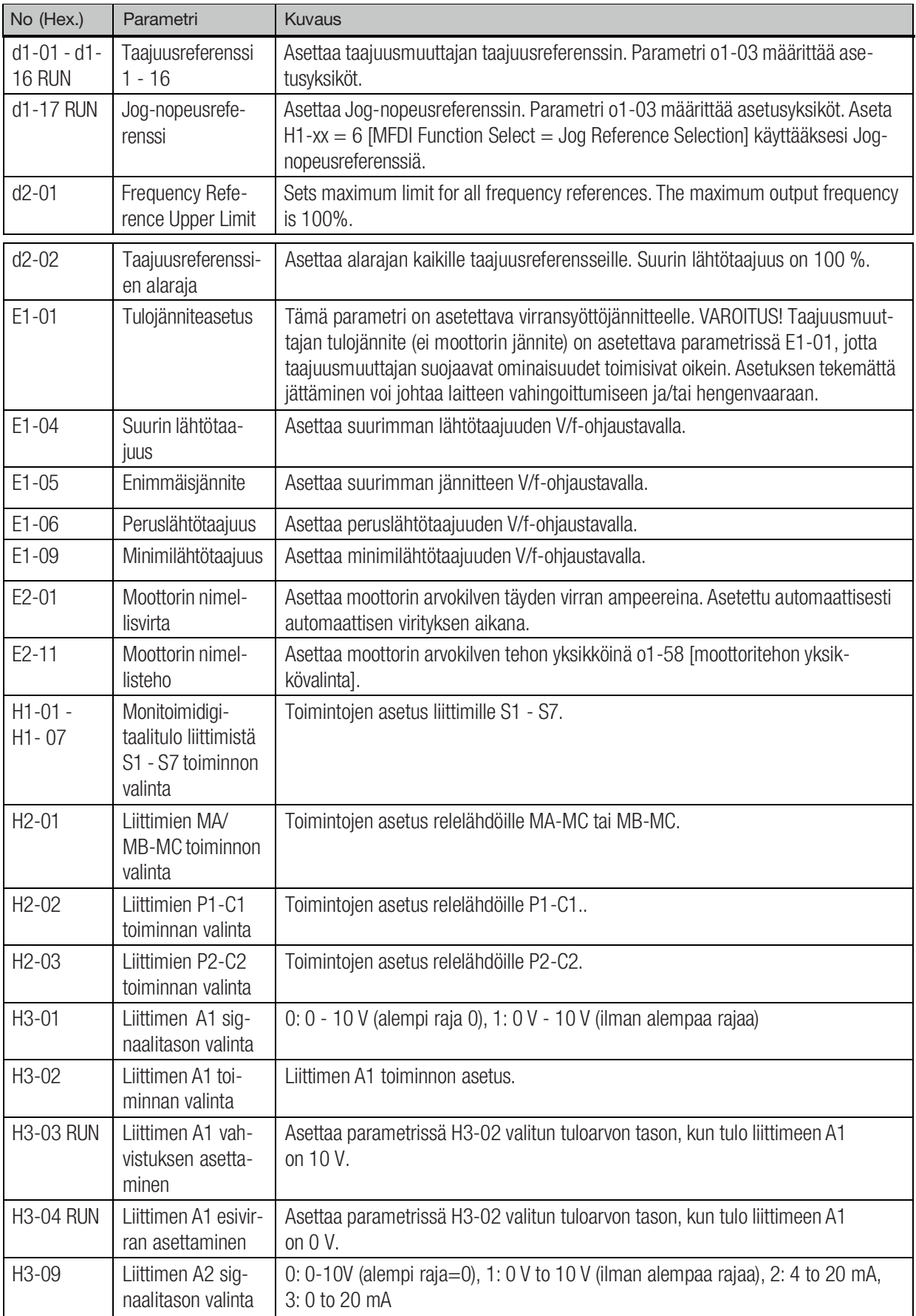

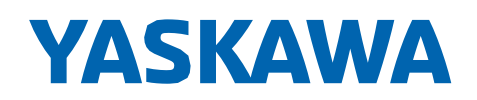

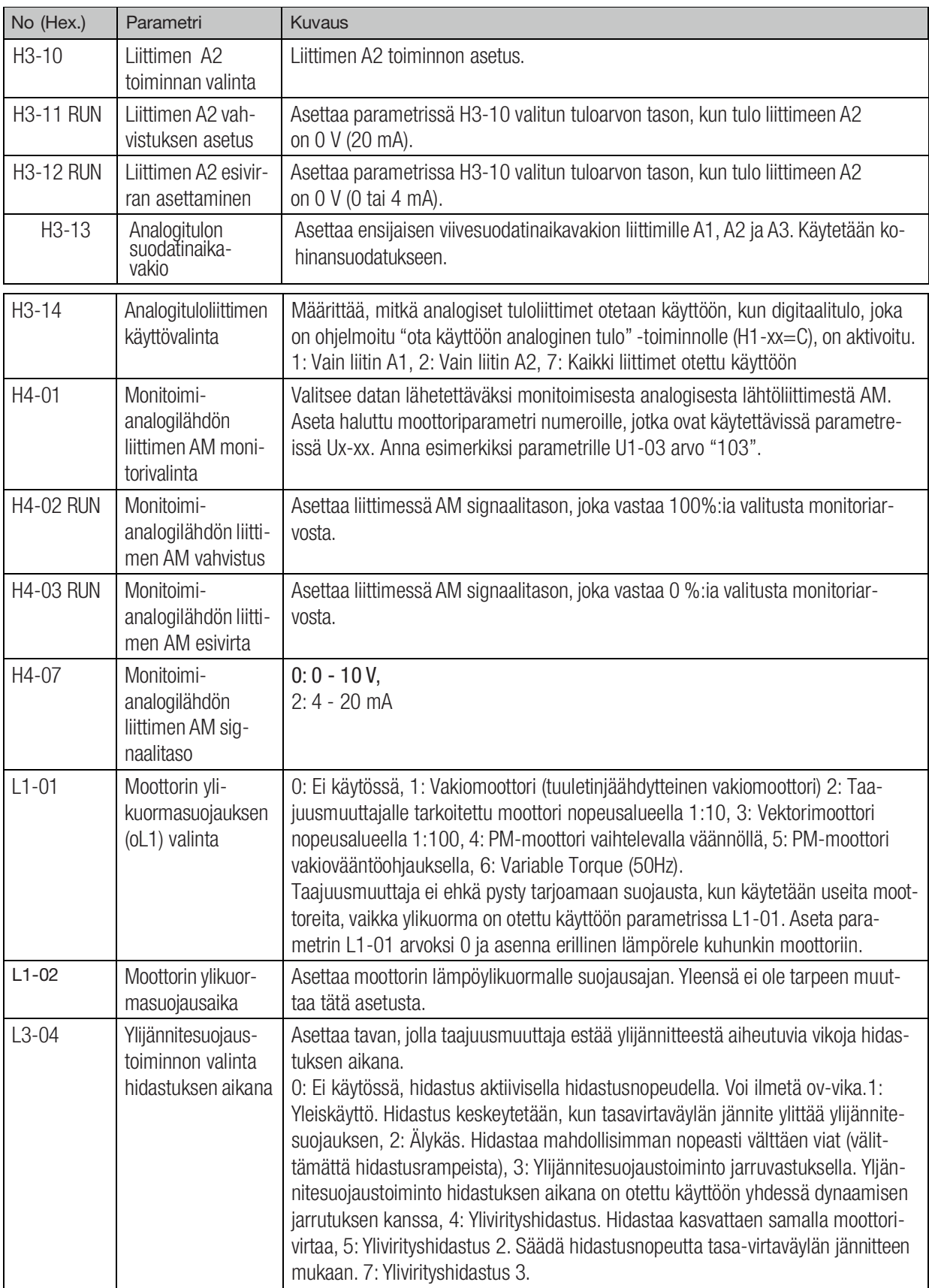

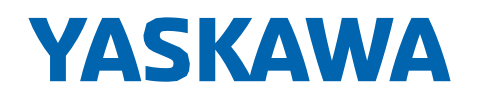

### <span id="page-21-0"></span>Yleisimmät vikakoodit

- OL1 Moottori ylikuormittuu
	- pienennä kuormitusta
	- muuta nimellisvirta-asetusta (parametri E2-01)
- OL2 Taajuusmuuttaja ylikuormittuu
	- pienennä kuromitusta
	- vaihda isompaan taajuusmuuttajaan
- STo Turvapiiri on poikki (tulot H1-HC on auki) - tarkasta turvapiiri

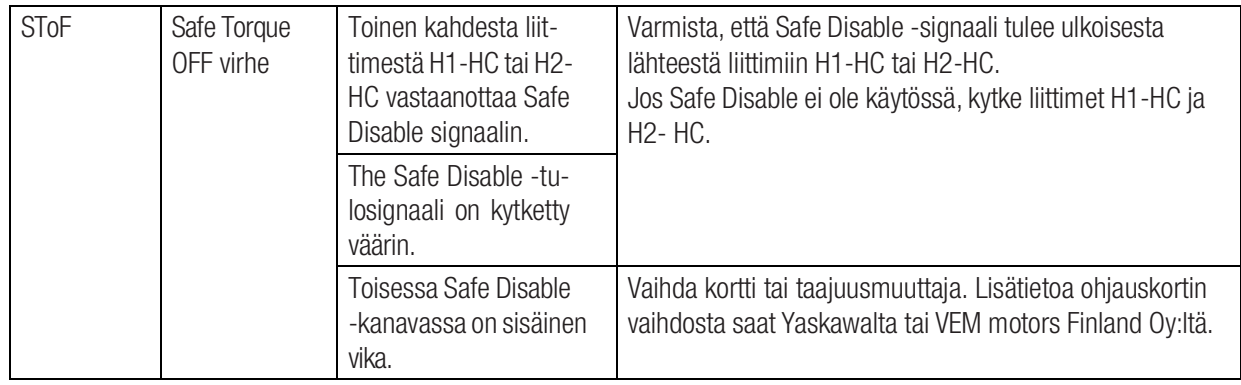

### MYYNTITIIMI

tietää ja tuntee sähkökäytöt. Ota yhteyttä [myynti@vem.fi](mailto:myynti@vem.fi)

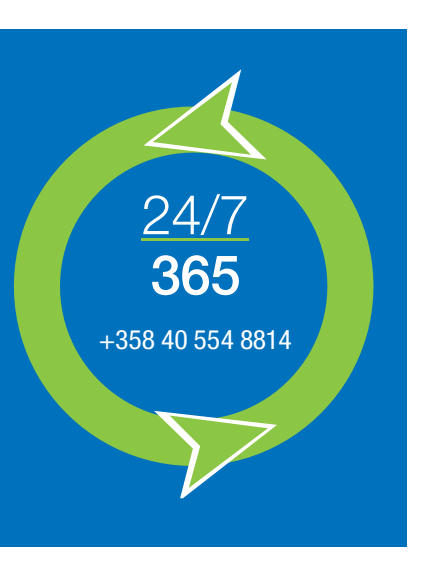